## Udruživanje naloga s istim transakcijskim računom

Zadnje ažurirano12/09/2023 2:25 pm CEST

U modulu **Naloga za plaćanje** moguće je **udruživanje naloga koji imaju isti IBAN.**

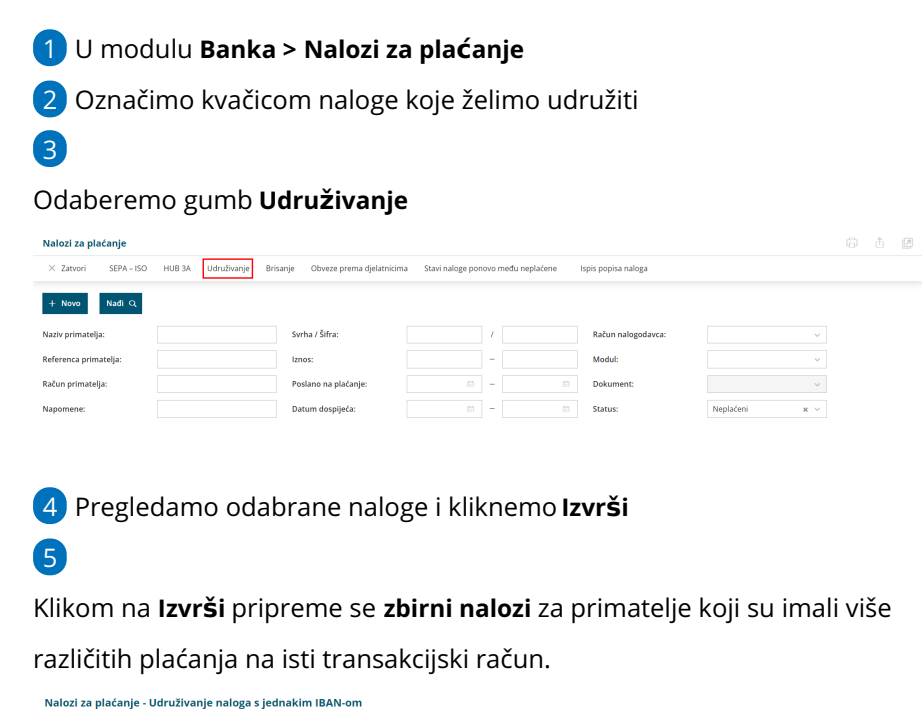

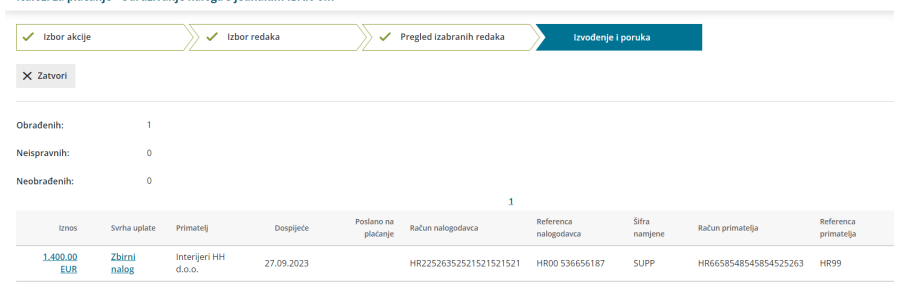

U svrhu uplate upiše se **Zbirni nalog**. Ukoliko svrhu uplate želimo dopuniti (na primjer upisati brojeve računa dobavljača koje plaćamo), kliknemo na iznos naloga ili na svrhu uplate i uredimo nalog klikom na **Uredi**.

## **Razdru**ž**ivanje zbirnog naloga**

Kikom na zbirni nalog možemo vidjeti detalje naloga, odnosno podatak koji nalozi za plaćanje su uvršteni u zbirni nalog.

## Nalog za plaćanje

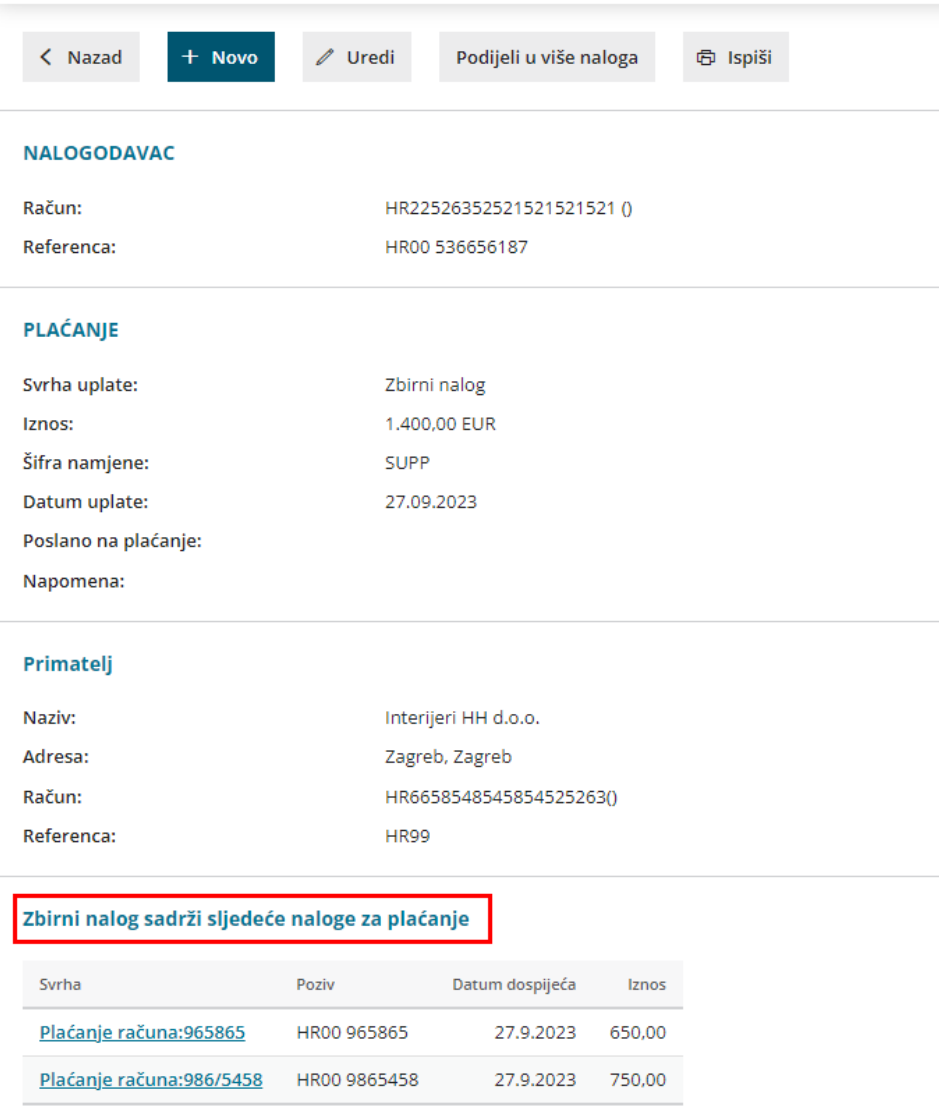

Zbirni nalog moguće je **razdružiti, ispisati ili poslati putem e-pošte**. Prilikom slanja preko e-pošte program će predložiti kontakt s postavki stranke za koju je formiran zbirni nalog.

Ukoliko je zbirni nalog plaćen, razdruživanje nije moguće.